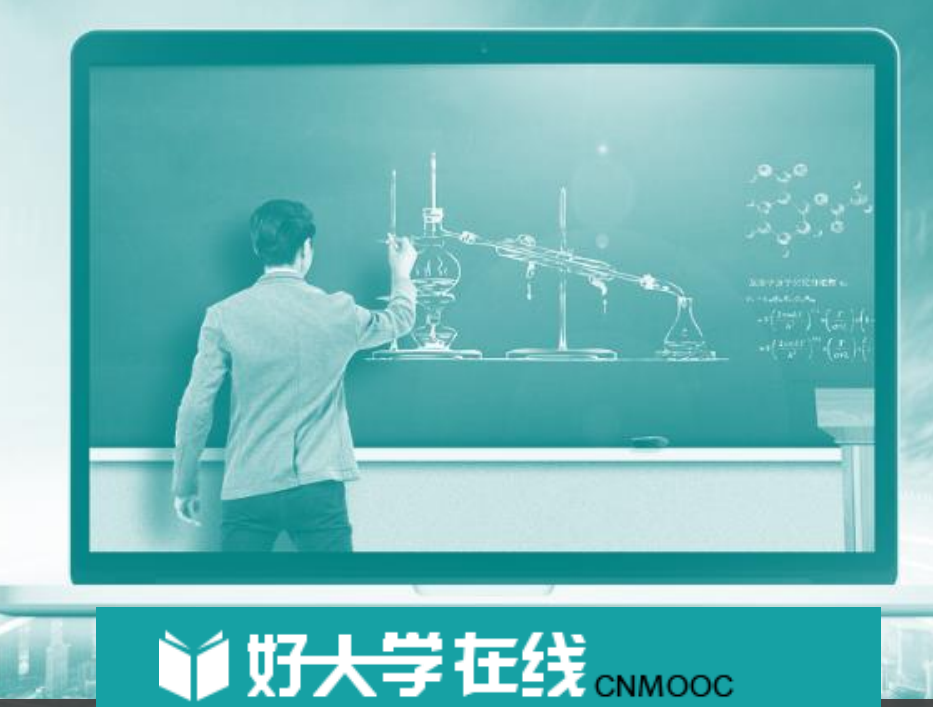

## 好大学在线考试介绍

教育技术中心,李睿

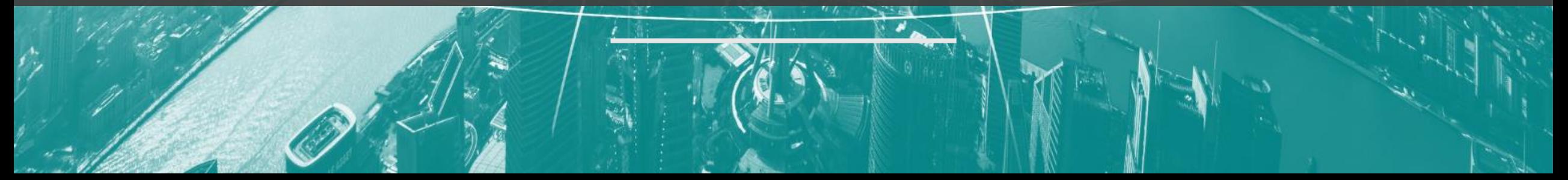

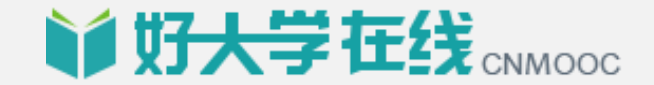

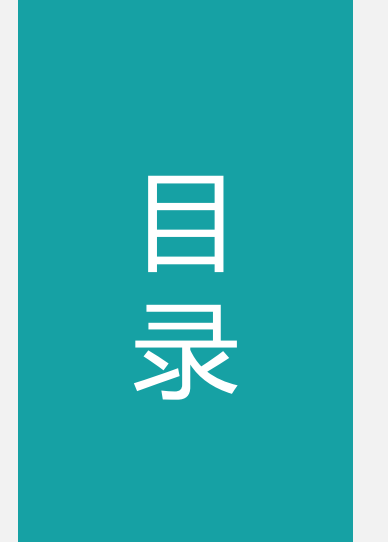

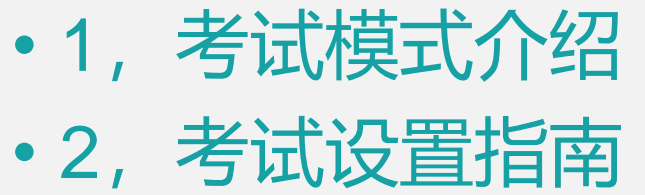

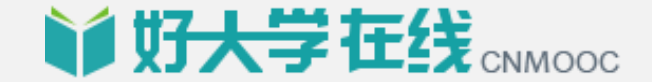

## 考试模式介绍

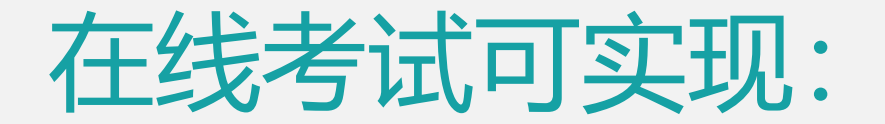

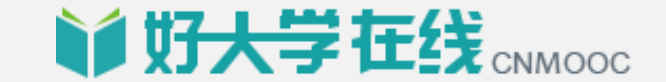

- •自定义组卷, 题型丰富, **需建设题库;**
- 防作弊手段: 设置题目乱序、选项乱序、随机抽题生成多份试卷等;
- **批阅、结算方便**;客观题自动批阅;
- 主观题可在线作答或上传附件;
- •可暂存,每五分钟自动保存一次;
- •可导出试卷, 系统可进行题目分析;

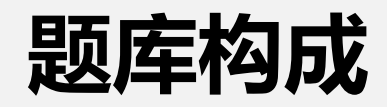

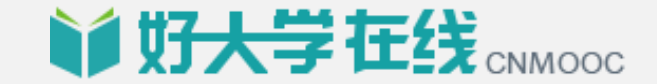

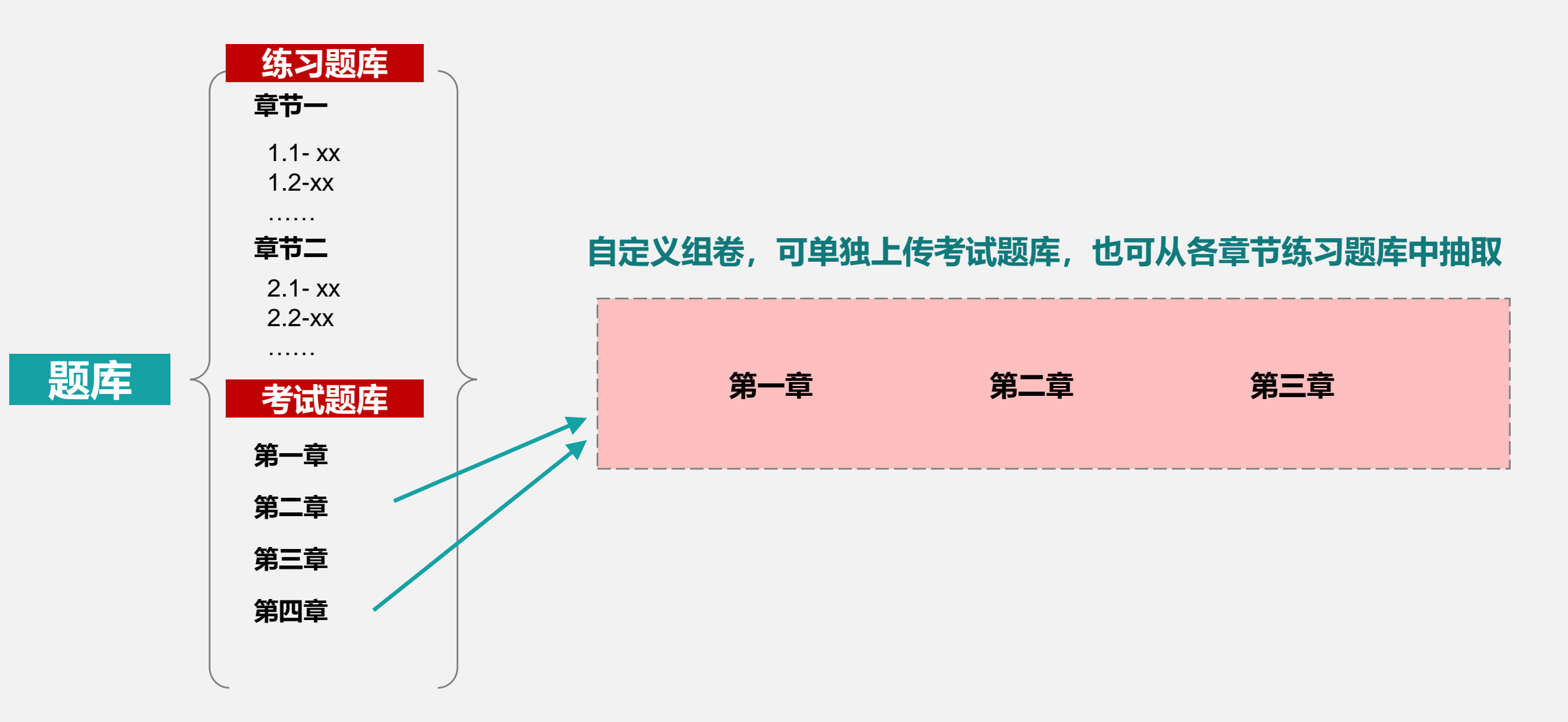

## 同步考试与题目、选项乱序

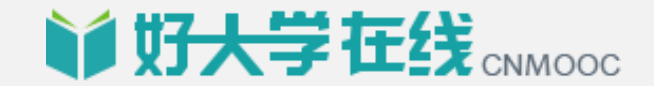

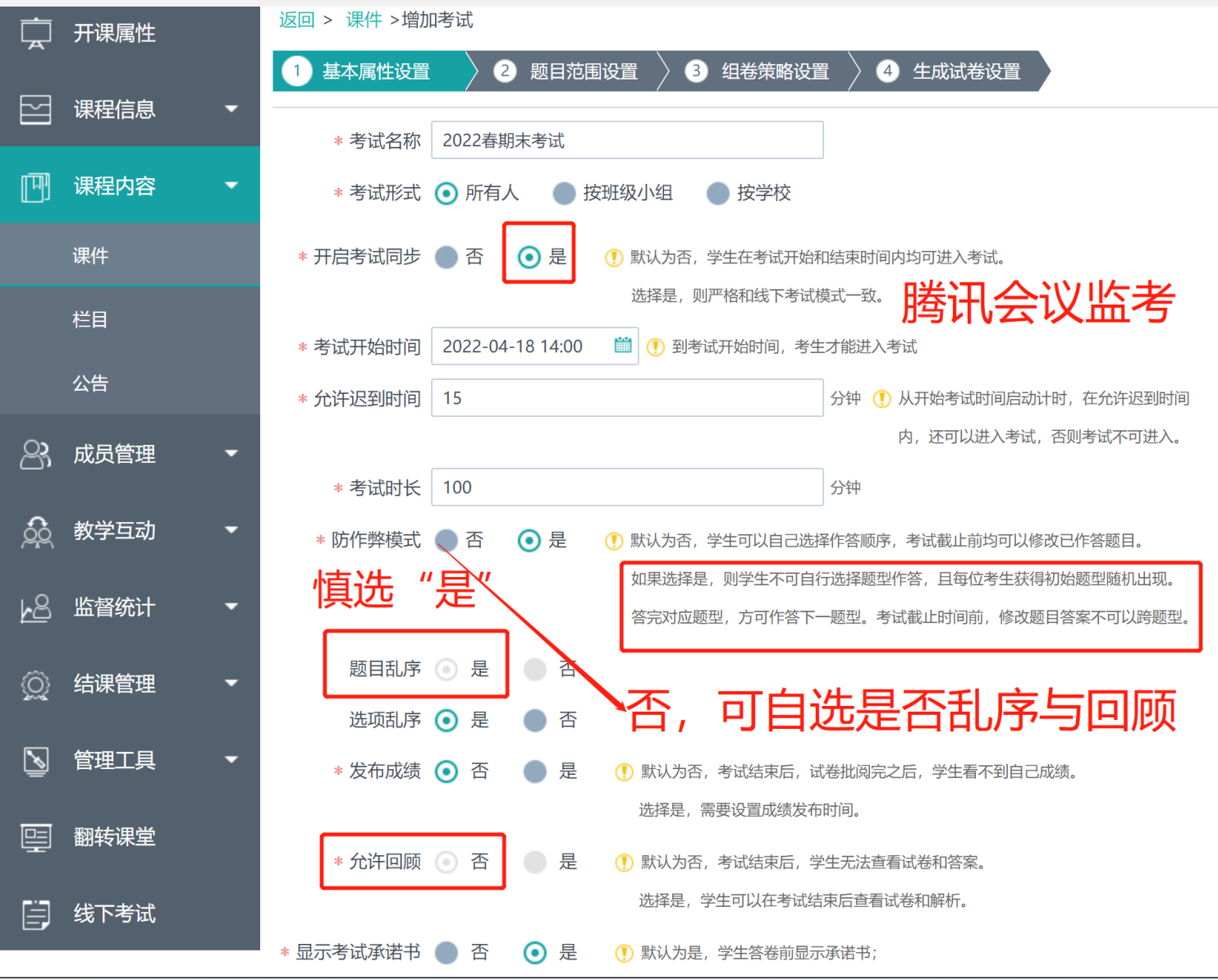

### **根据课程需求,自定义题型及难易程度**

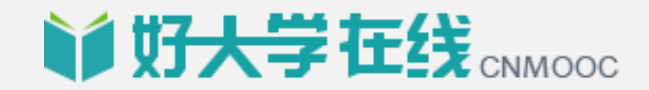

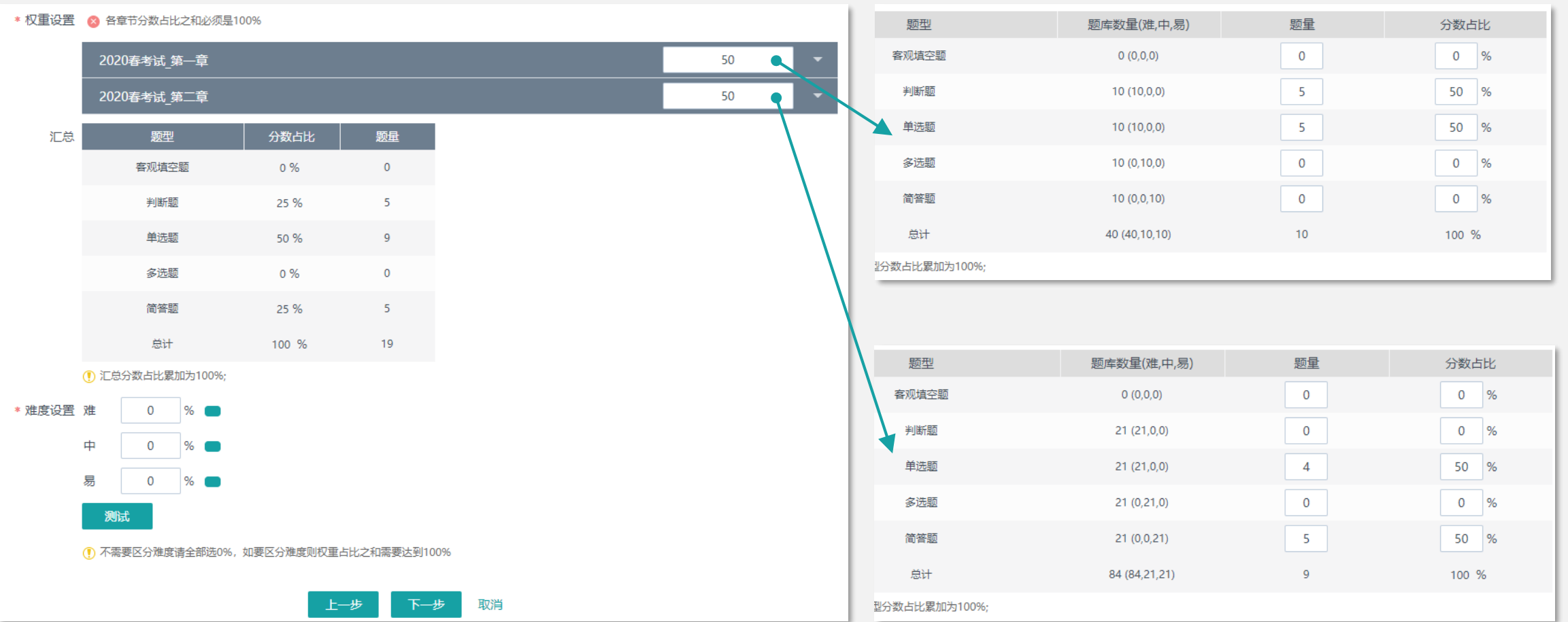

1,试卷设置采用百分制,各知识点权重、题型种类由教师自主设置,只要最终占比之和为100%即可; 2, 难易度分配, 需要教师在上传题目的时候进行难易度标注。 3, 自动抽题组卷, 知识点、难度和题型设置完毕后, 随机抽题, 生成最多50份试卷;

### **暂存功能**

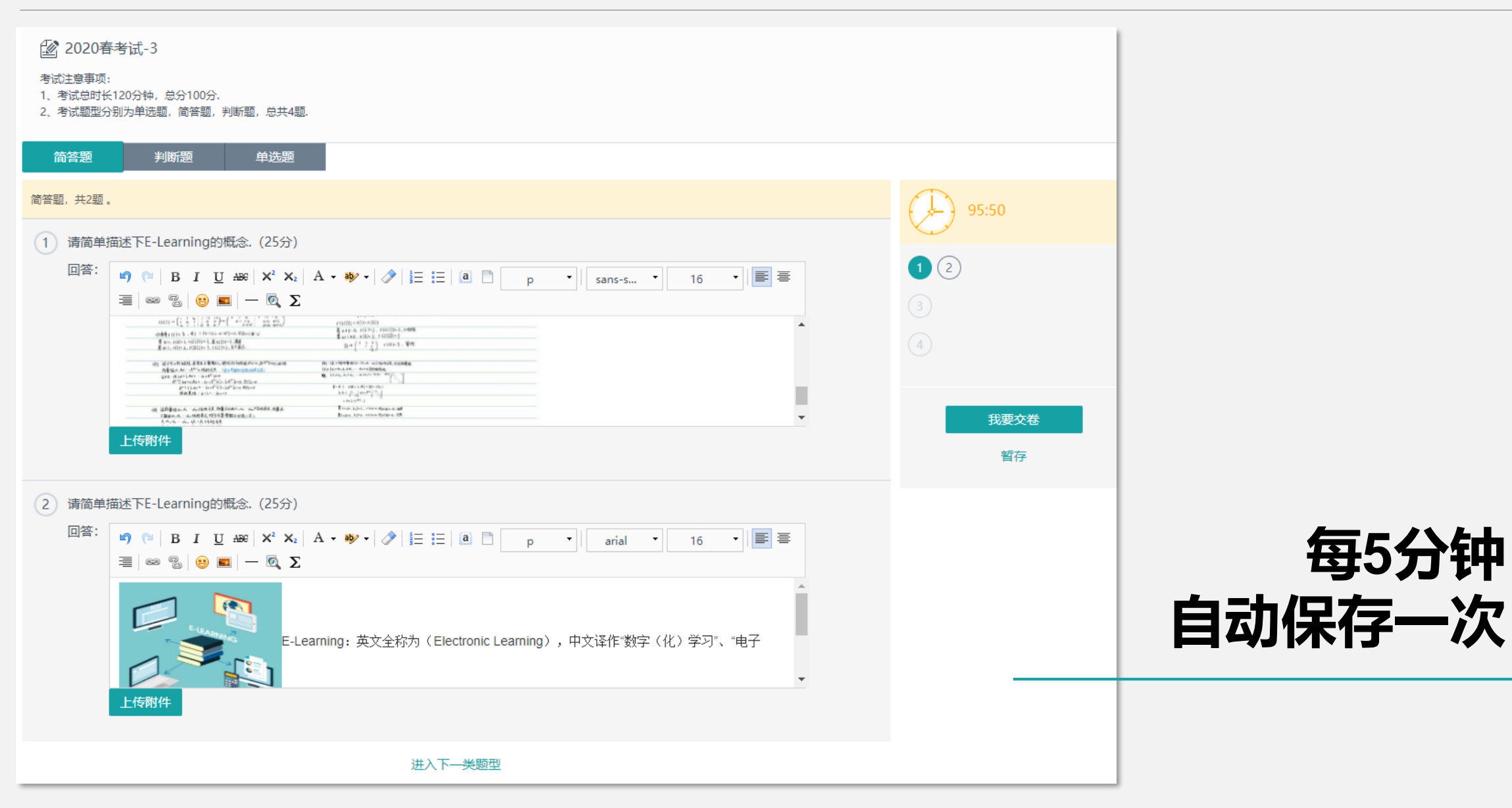

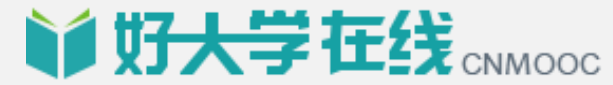

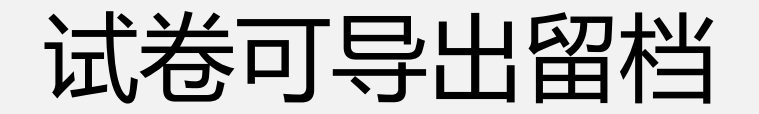

**MUIT大学在线**CNMOOC

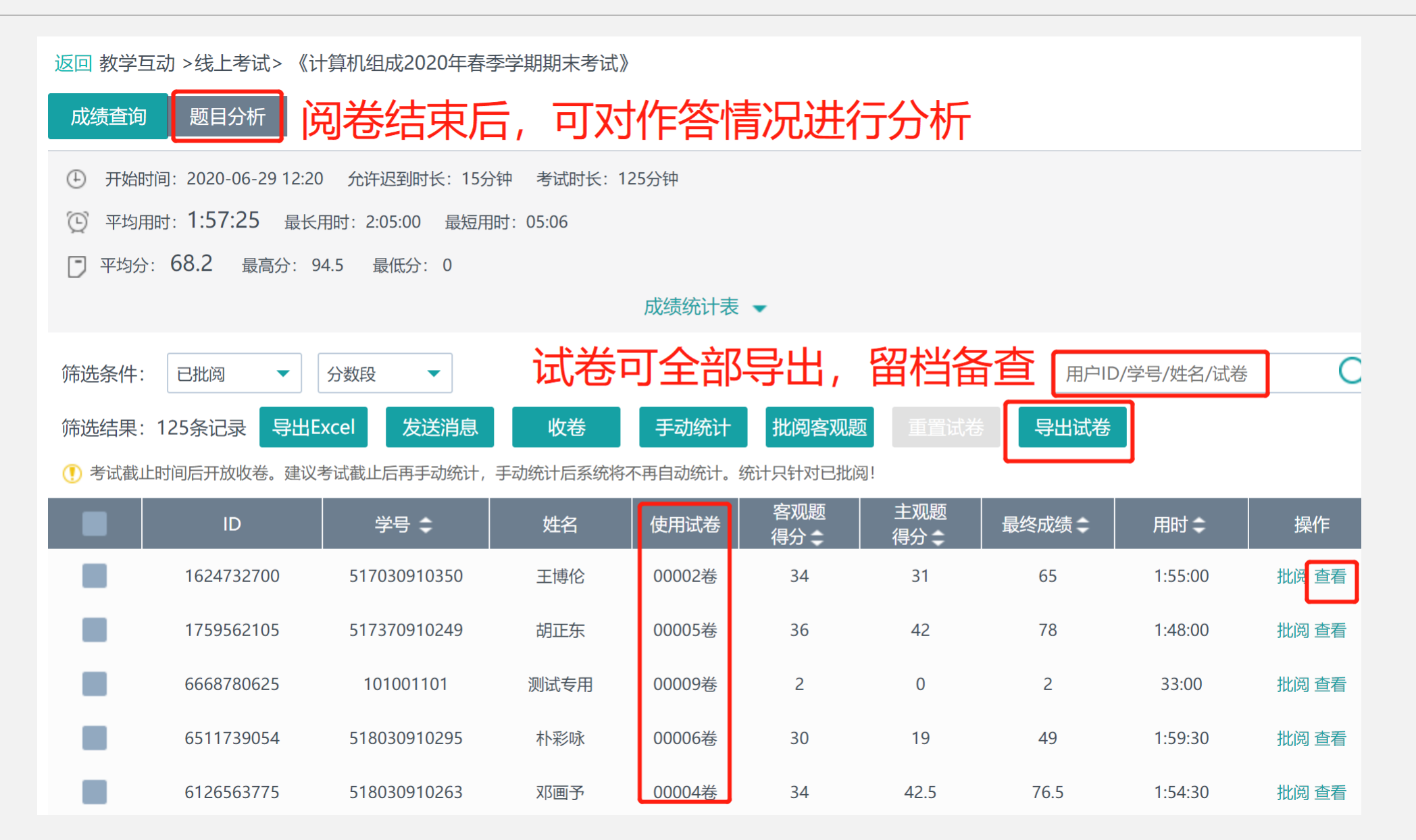

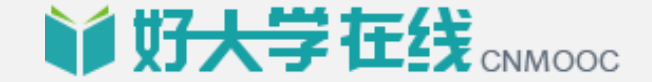

# 考试设置指南

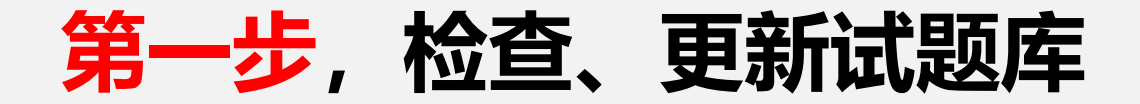

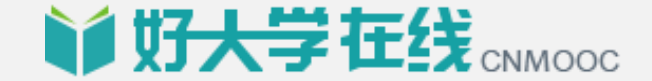

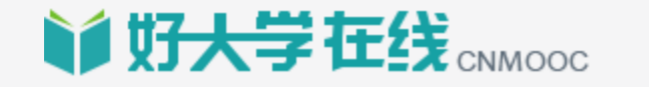

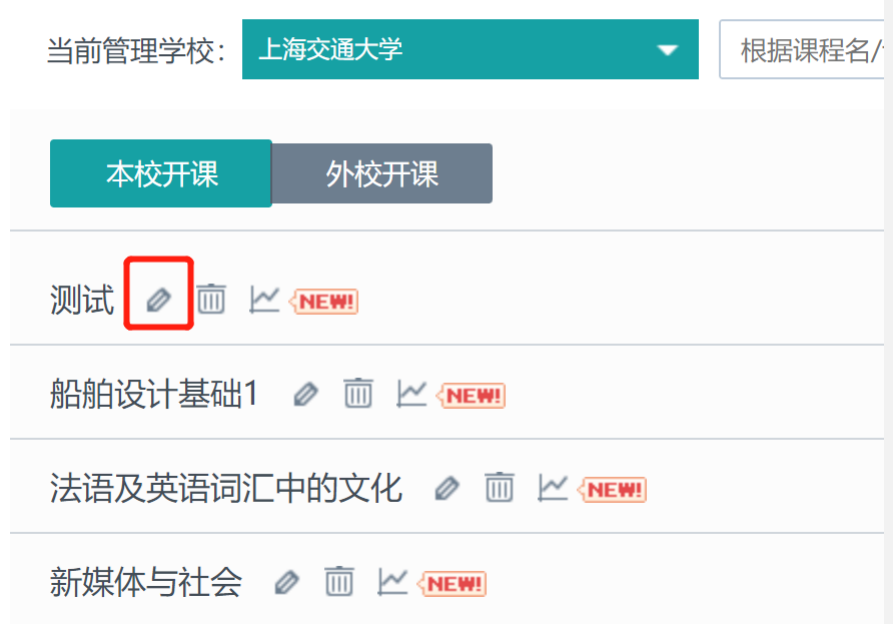

登录教师账号,进入课程工作室; 选择负责的课程,点击课程名称旁的编辑按钮, 进入资源库;

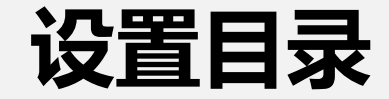

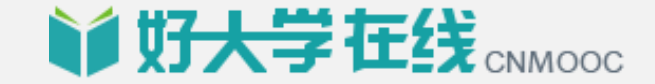

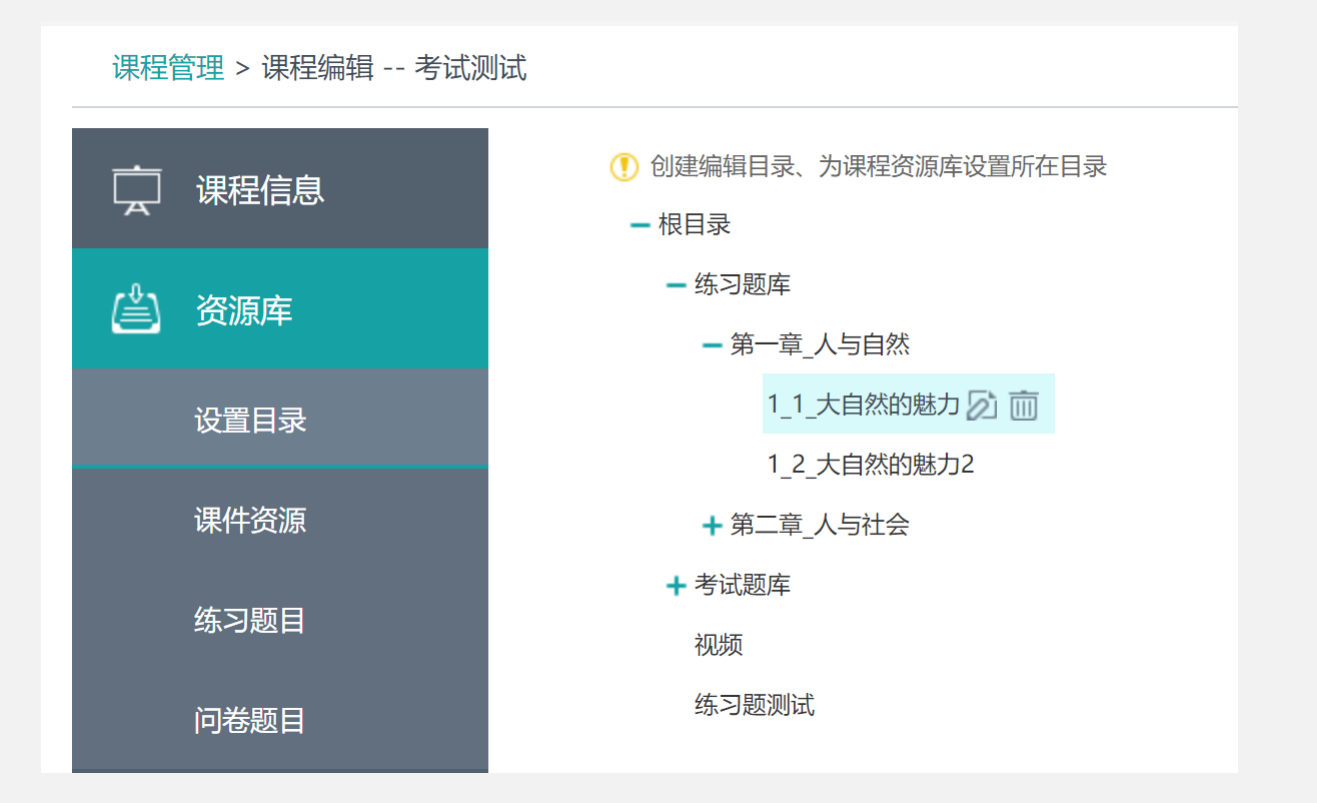

#### 为方便导入,建议各位老师将练习题库 和考试题库单独设置目录

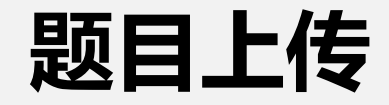

**单好大学在线 CNMOOC** 

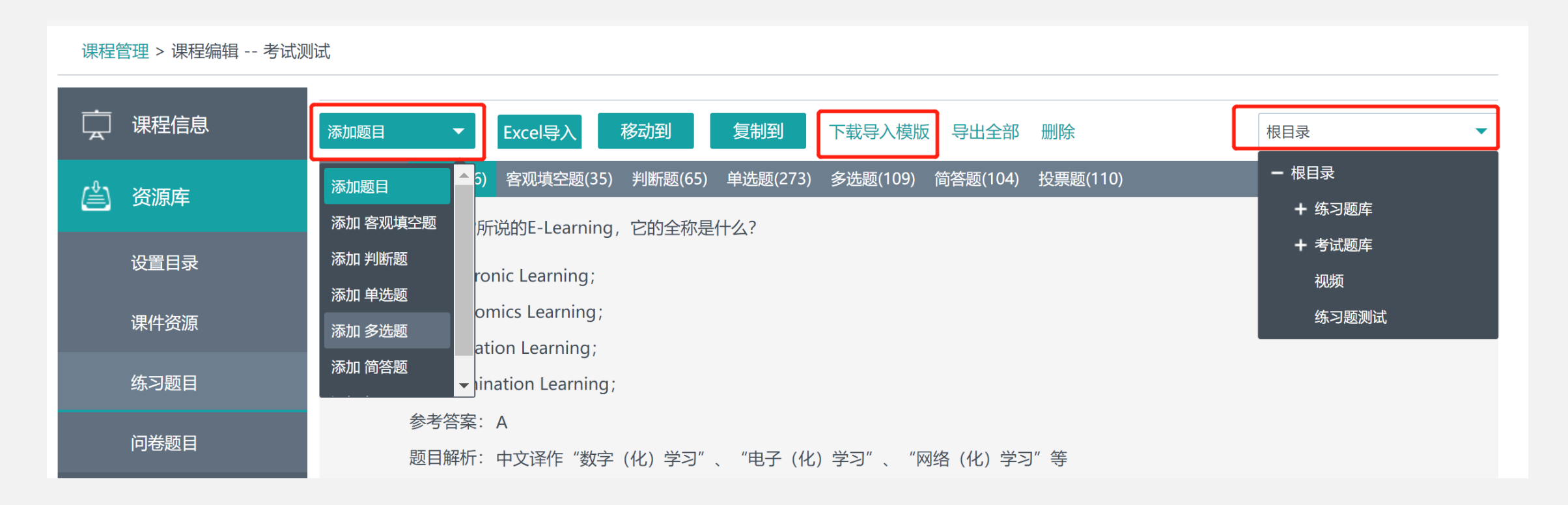

- 1,选择题型,下载对应excel导入模板;
- 2,确定上传位置;
- 3,导入题目;

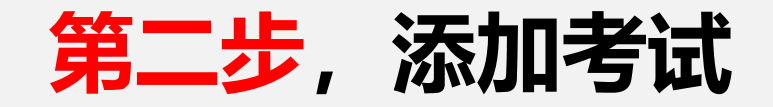

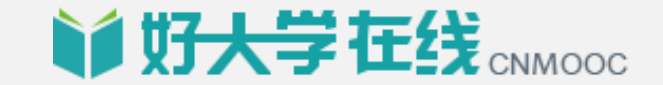

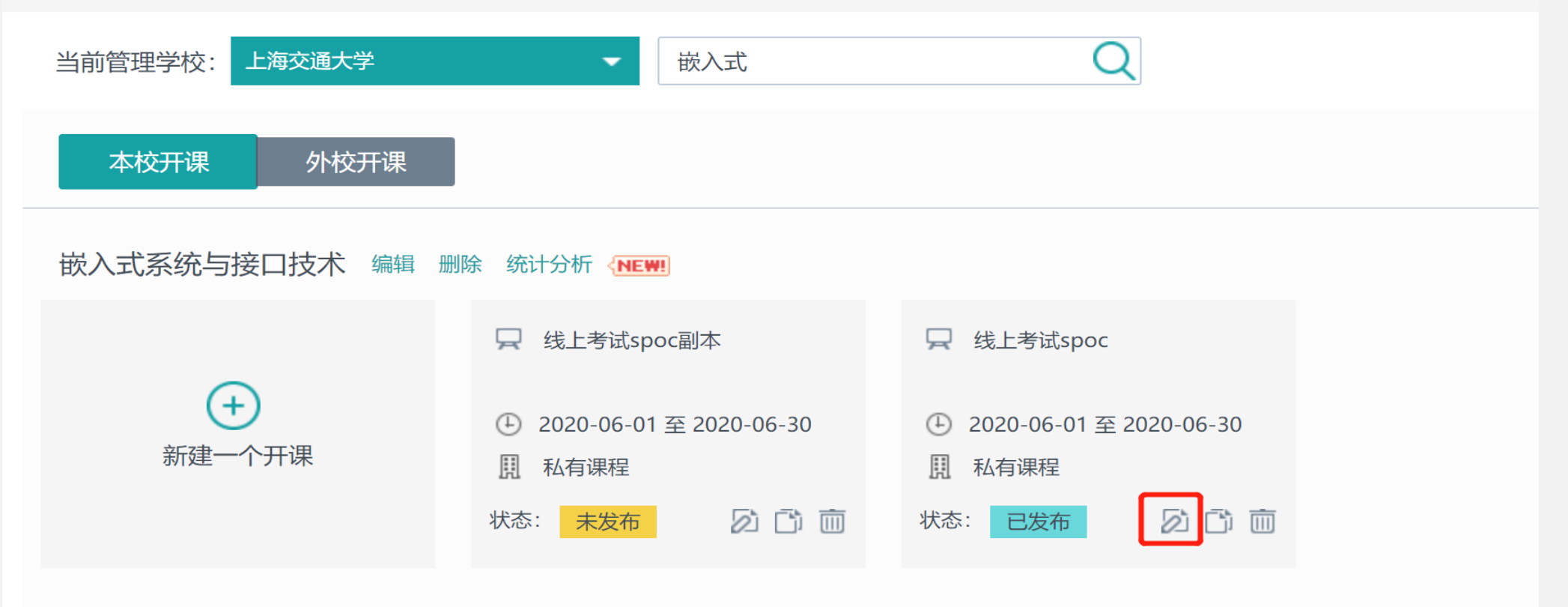

- ,选择具体的考试学期;
- ,点击编辑进入开课管理页面
- ,平台上尚未开课的老师,可新建考试专用开课;

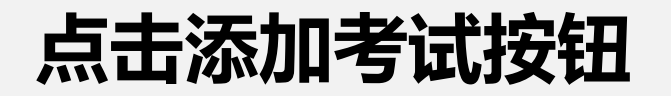

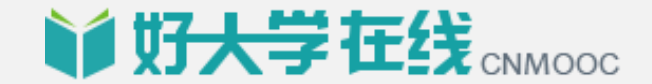

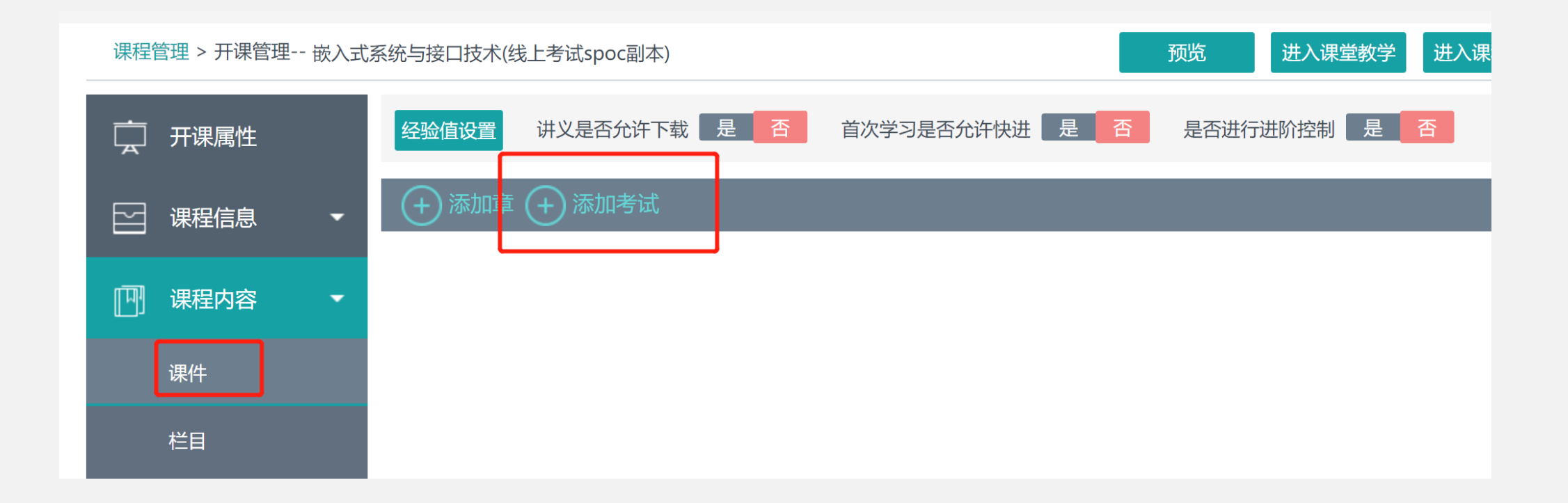

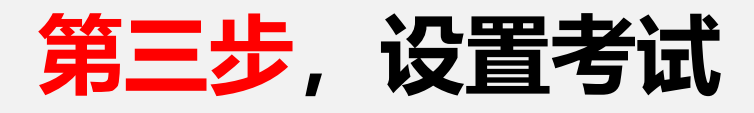

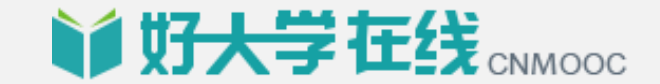

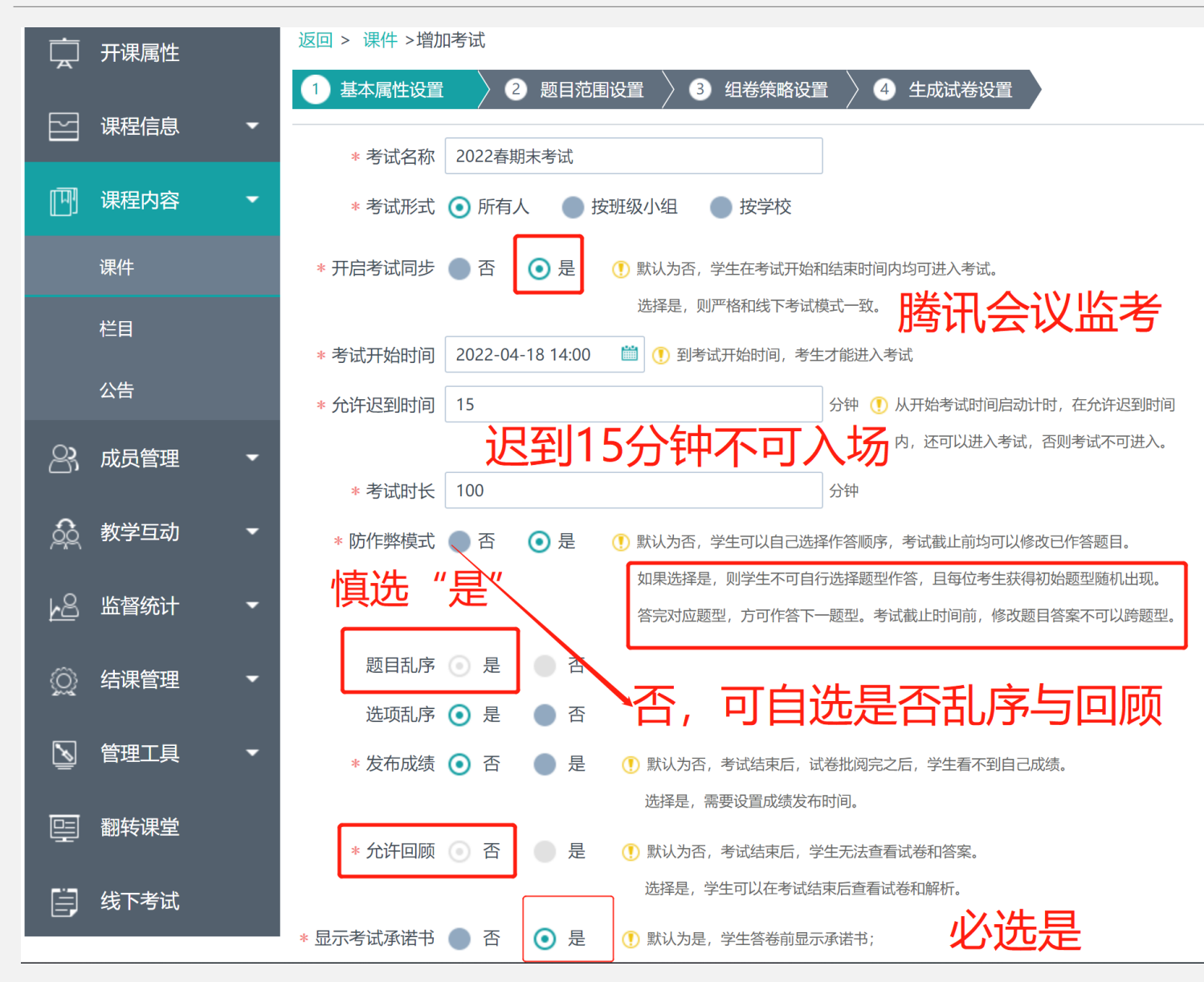

1, 黄色惊叹号为选项解释,

请仔细阅读;

2,老师可根据考核需求设置;

3, 选择题目乱序和选项乱序,

则每个考生看到的题目顺序和

选项顺序都不同;

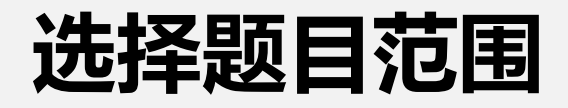

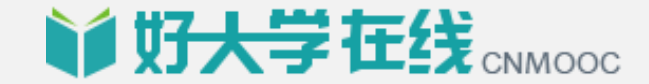

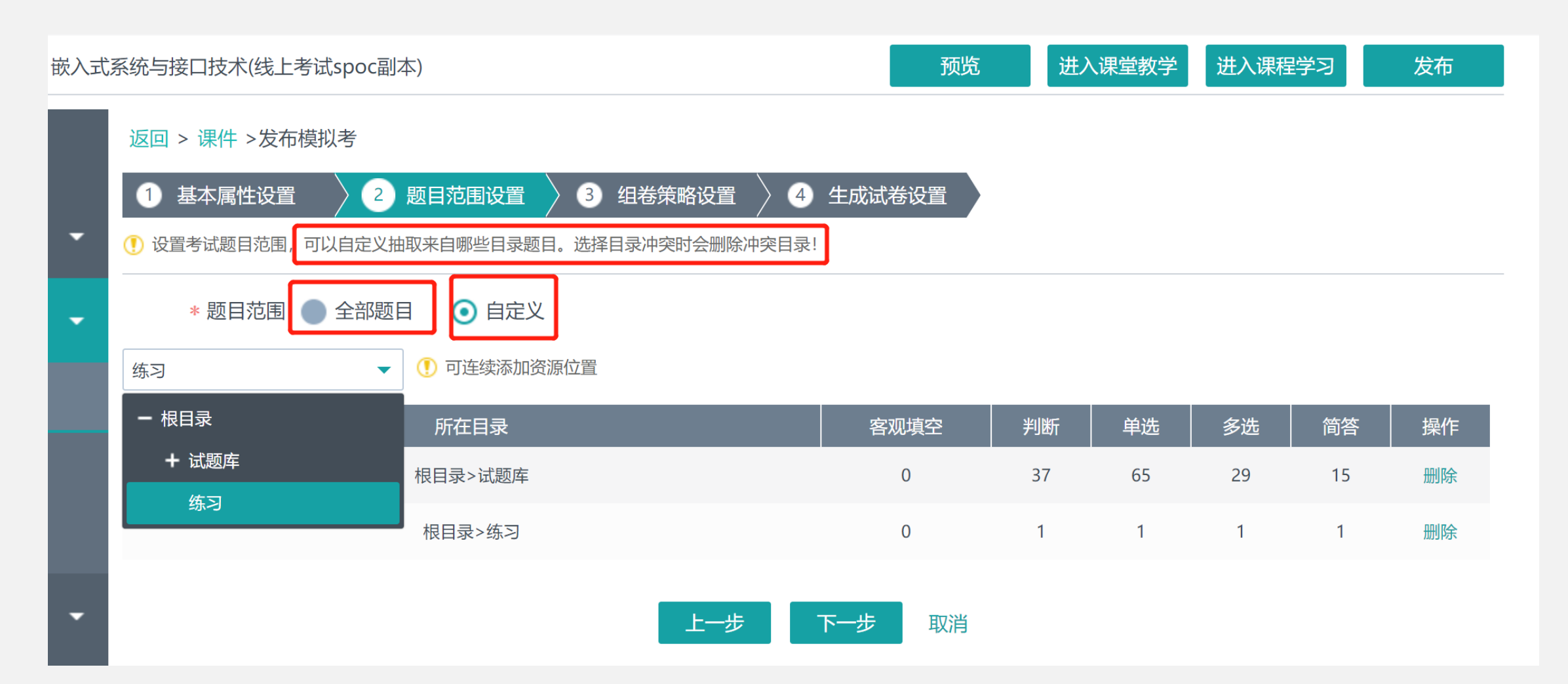

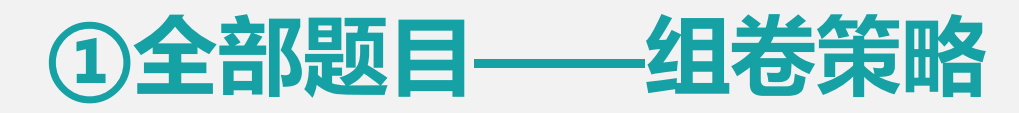

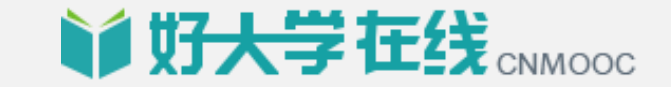

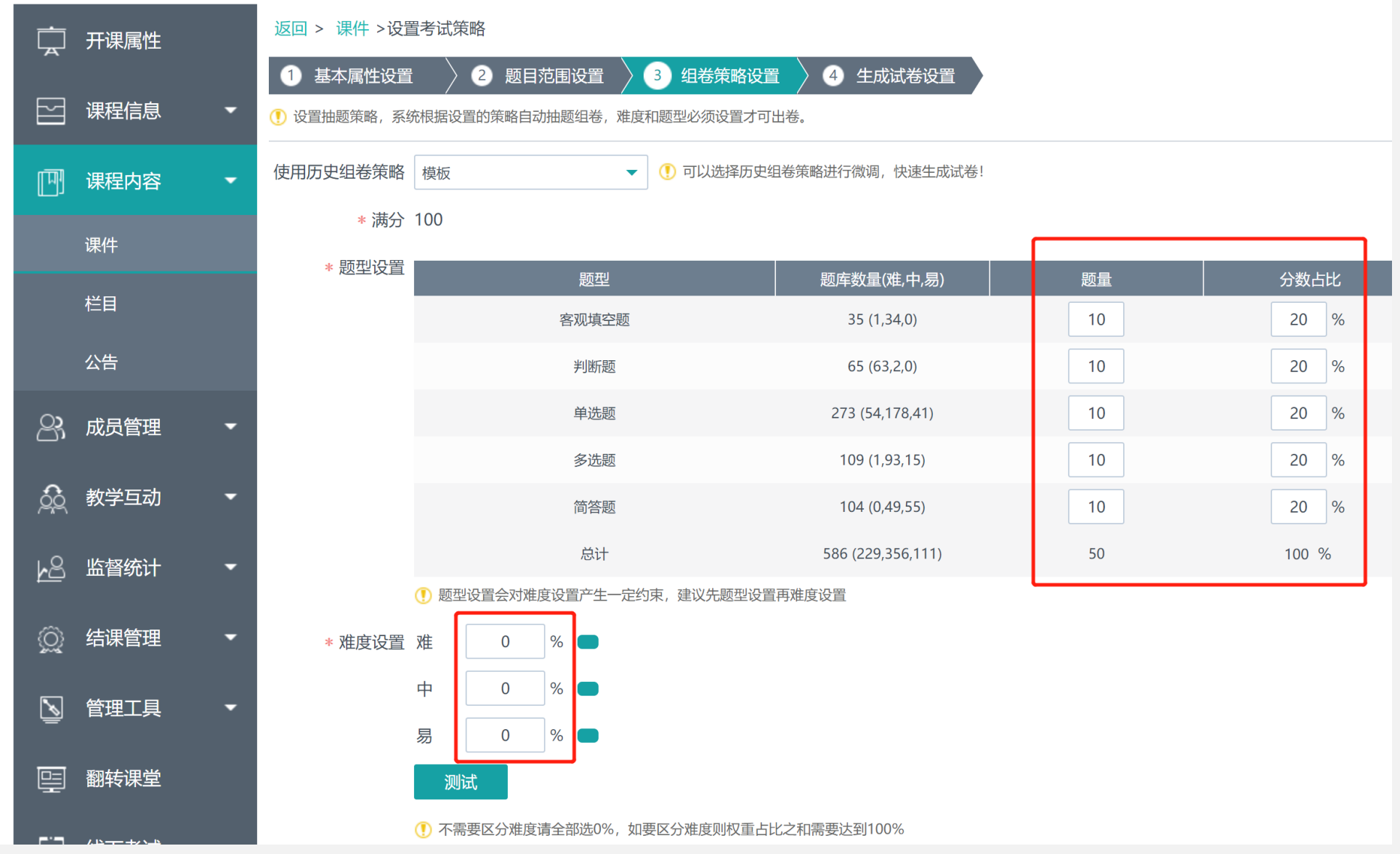

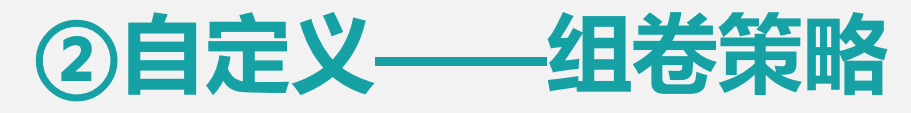

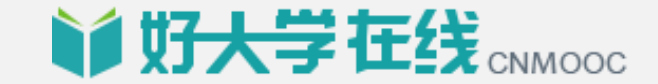

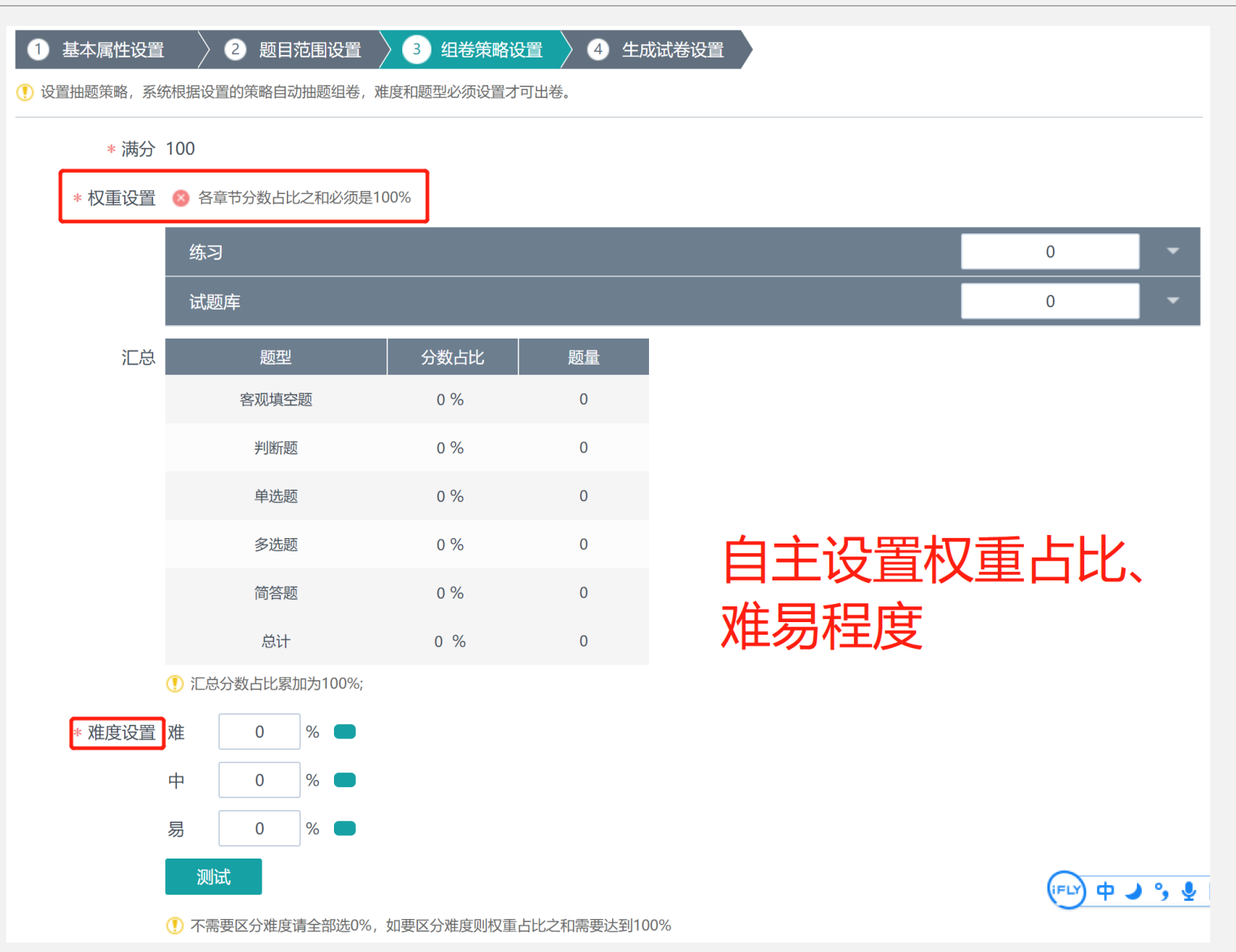

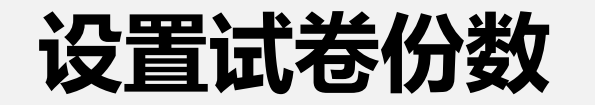

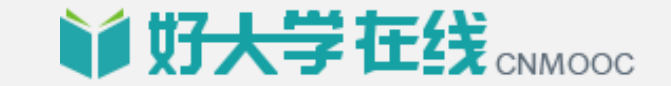

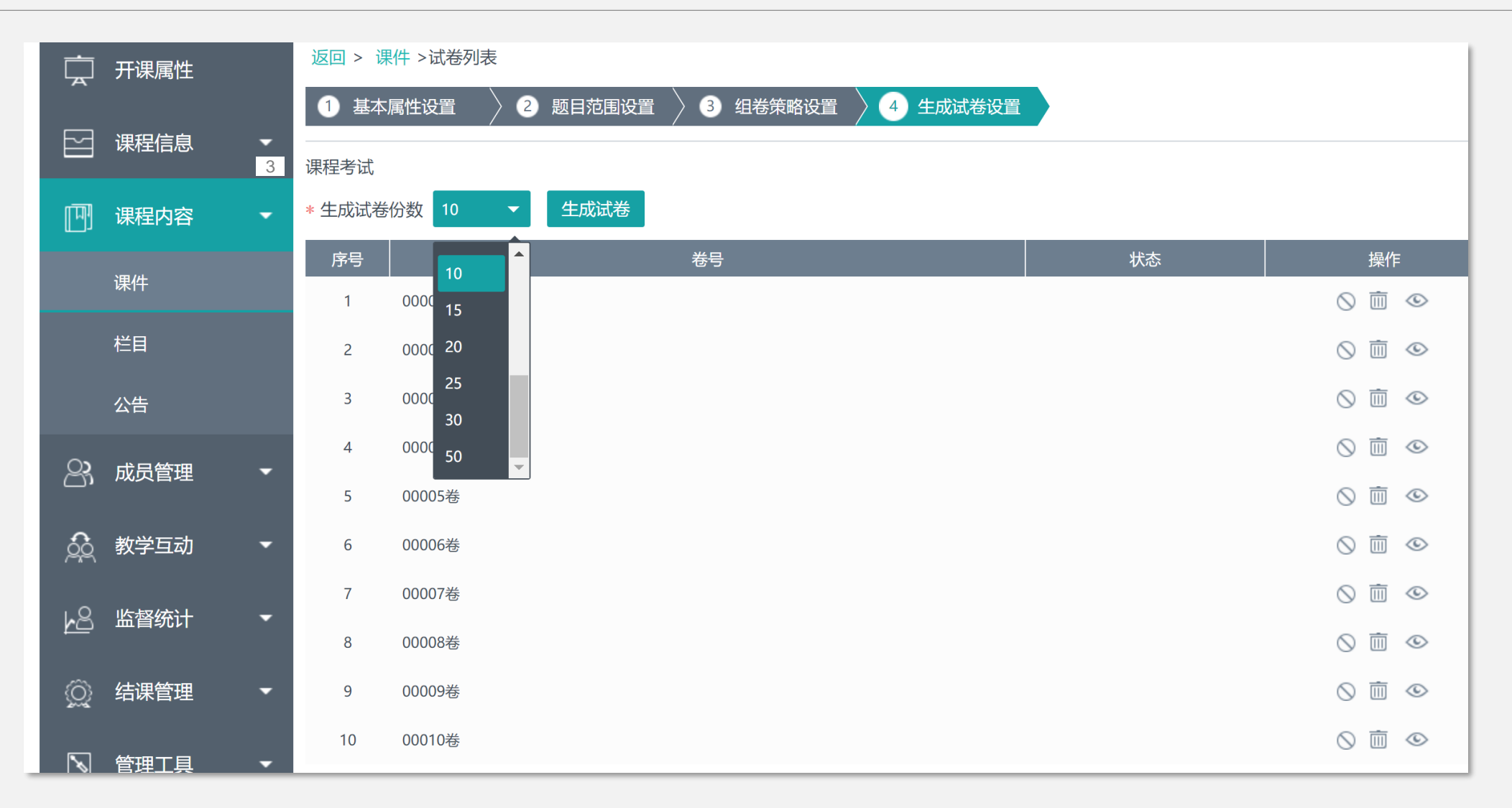

最多可选择生成50套不同的试卷

**第四步,批阅试卷**

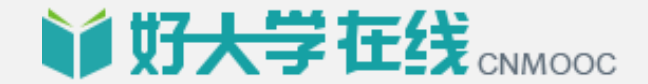

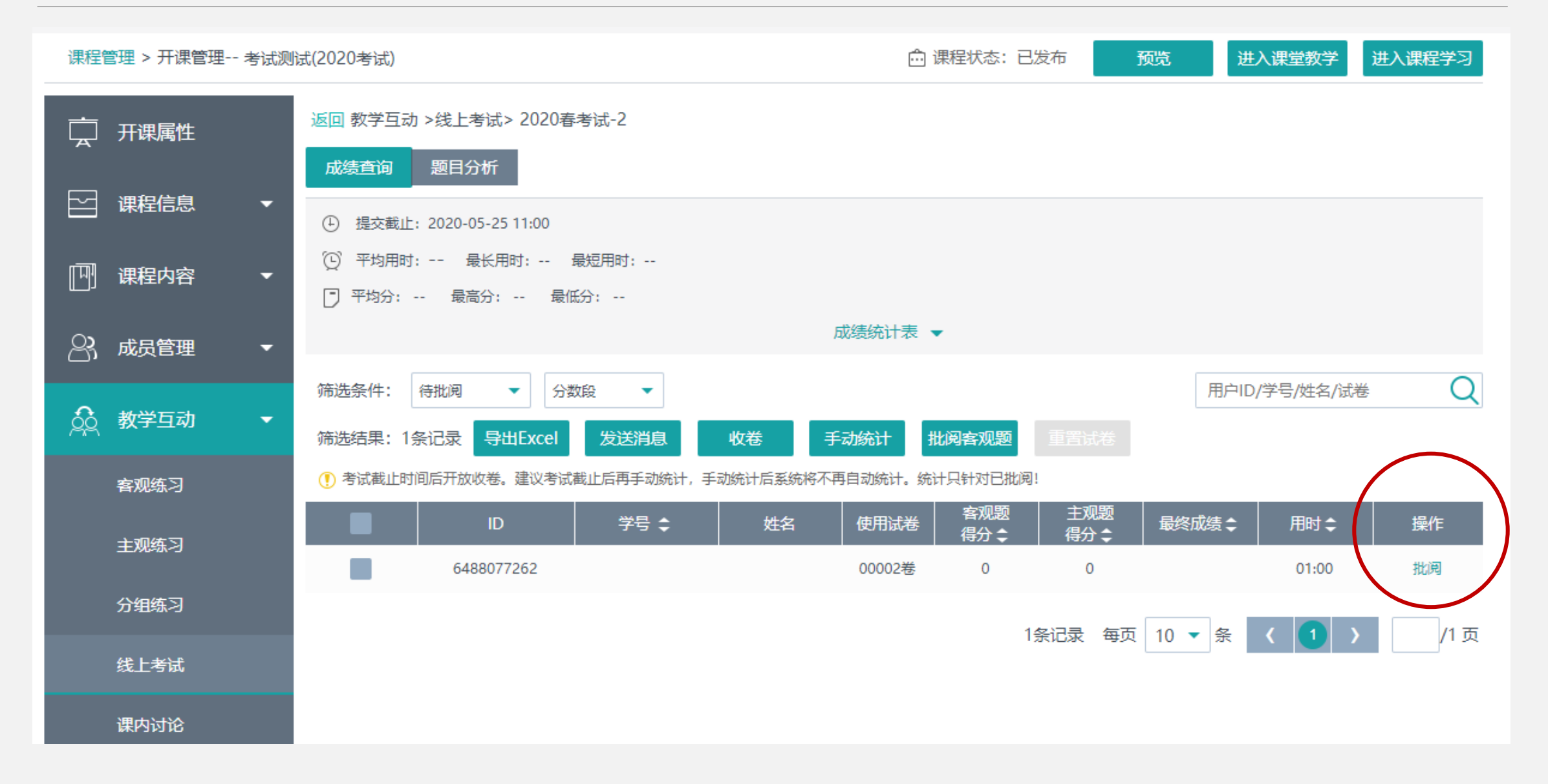

### **教师批阅试卷**

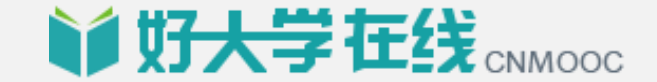

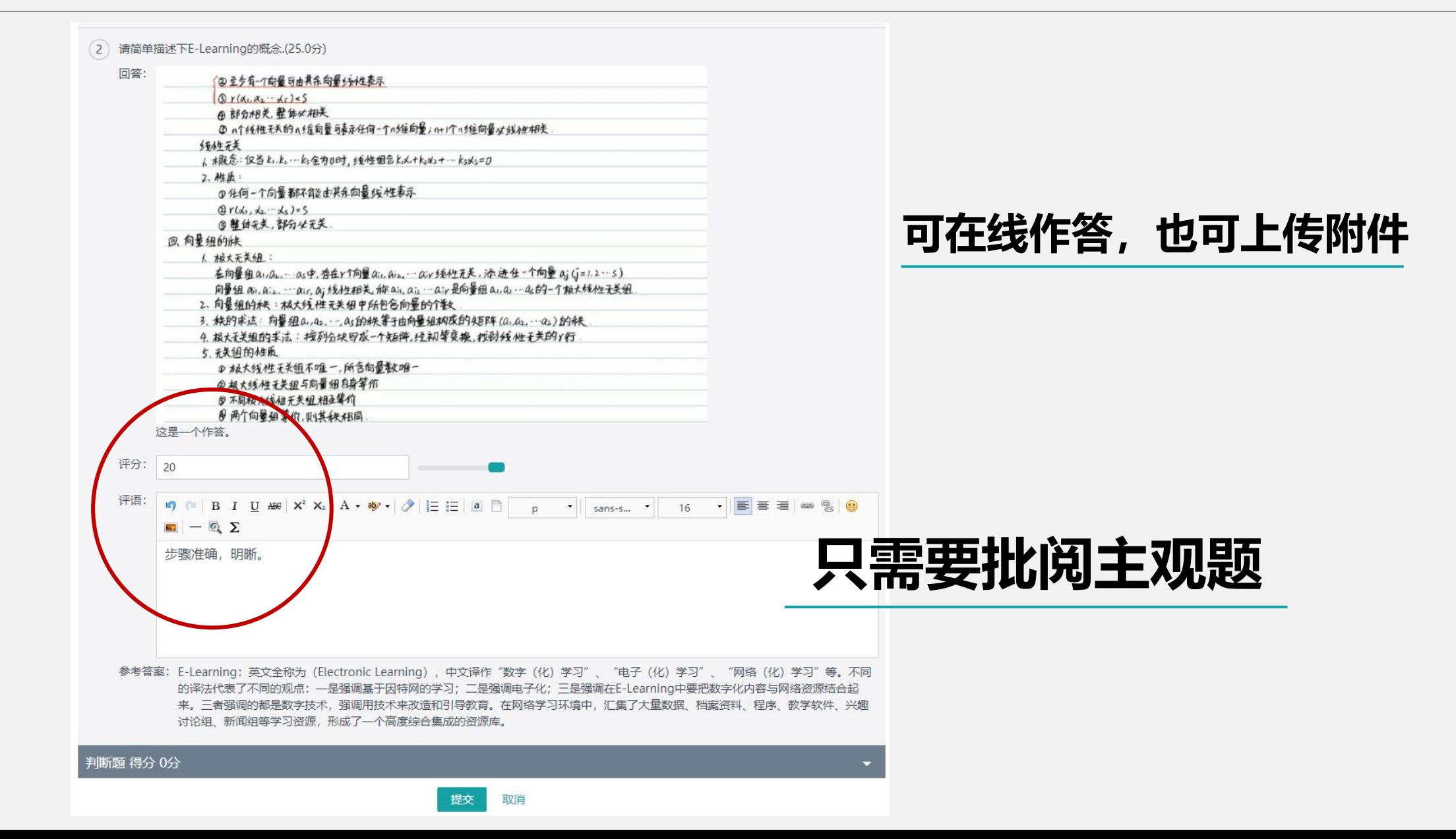

### **教师批阅试卷**

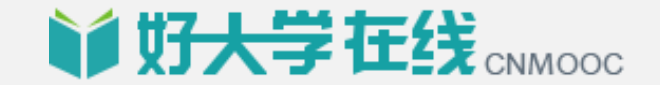

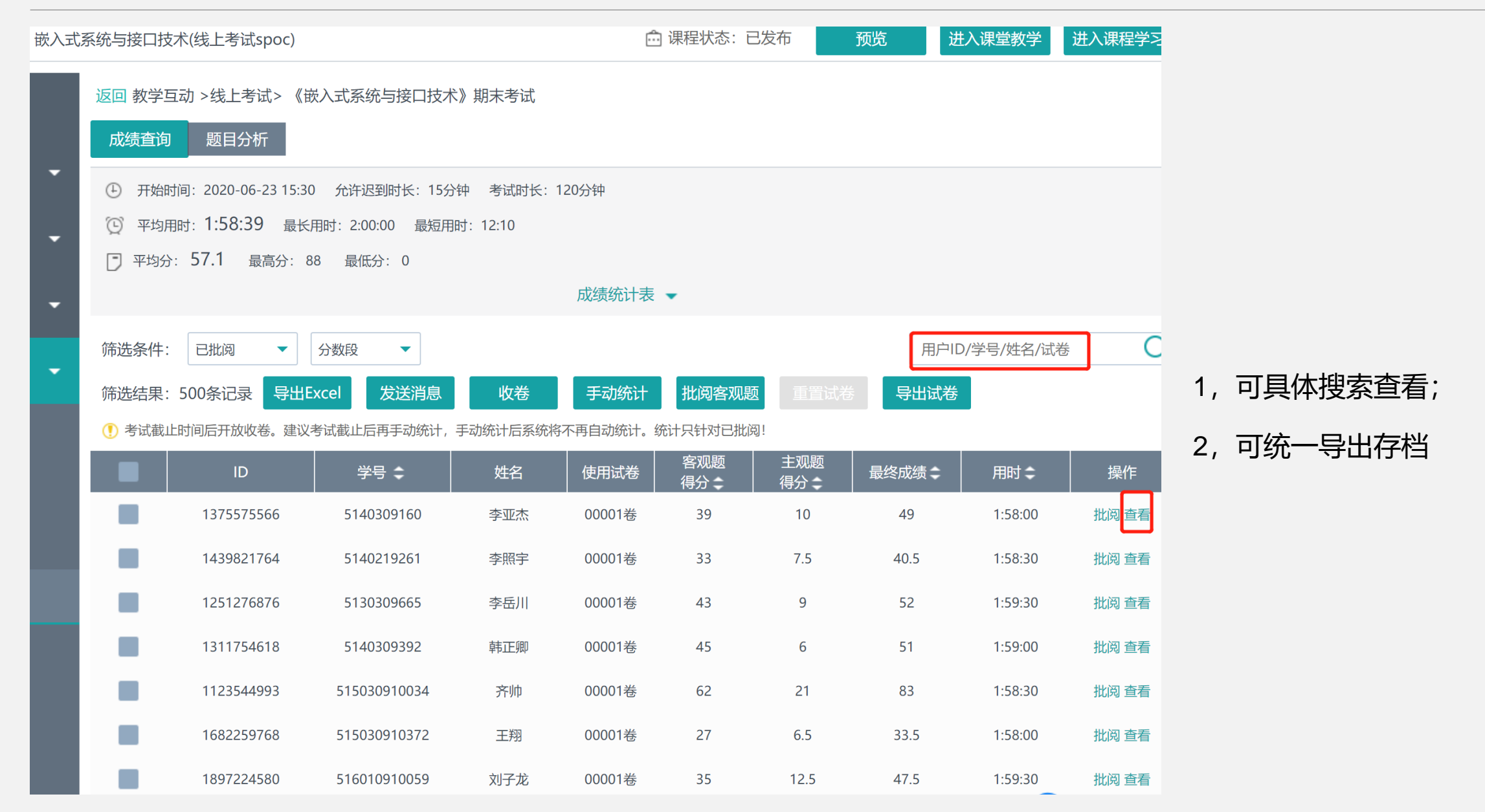

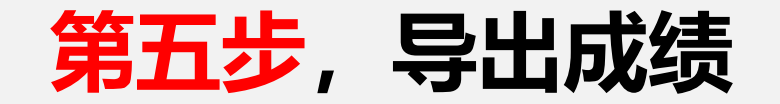

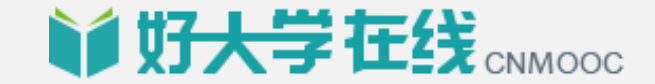

#### **仅用平台考试的课程 阅卷结束后,全选,点击导出EXCEL即可**

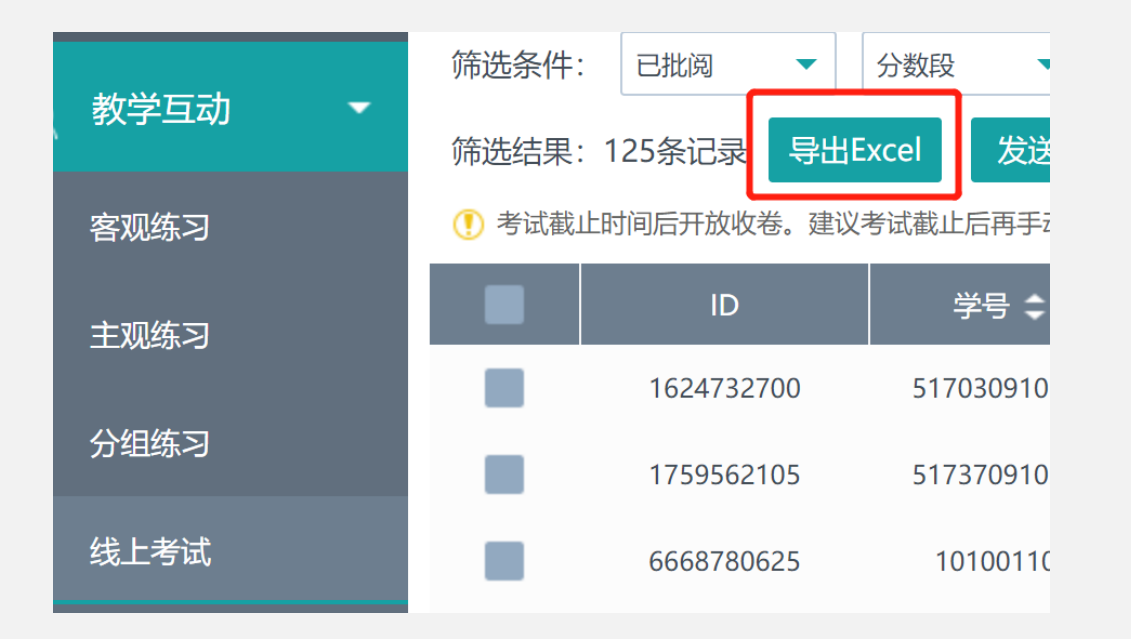

#### **平台运行的课程**

**进入结课管理,结算发布并导出成绩**

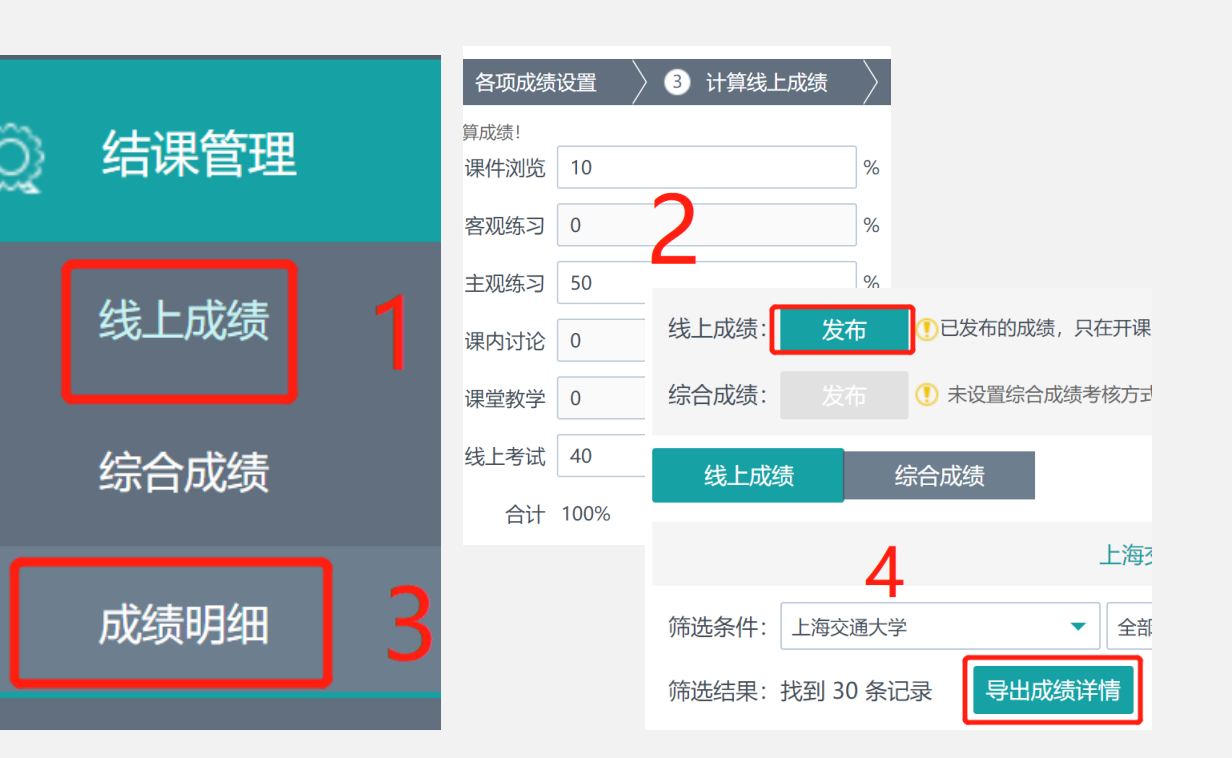

#### **联系我们: 电话:18817557520 小号:65264**

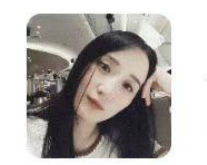

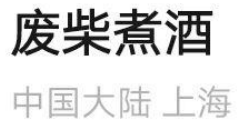

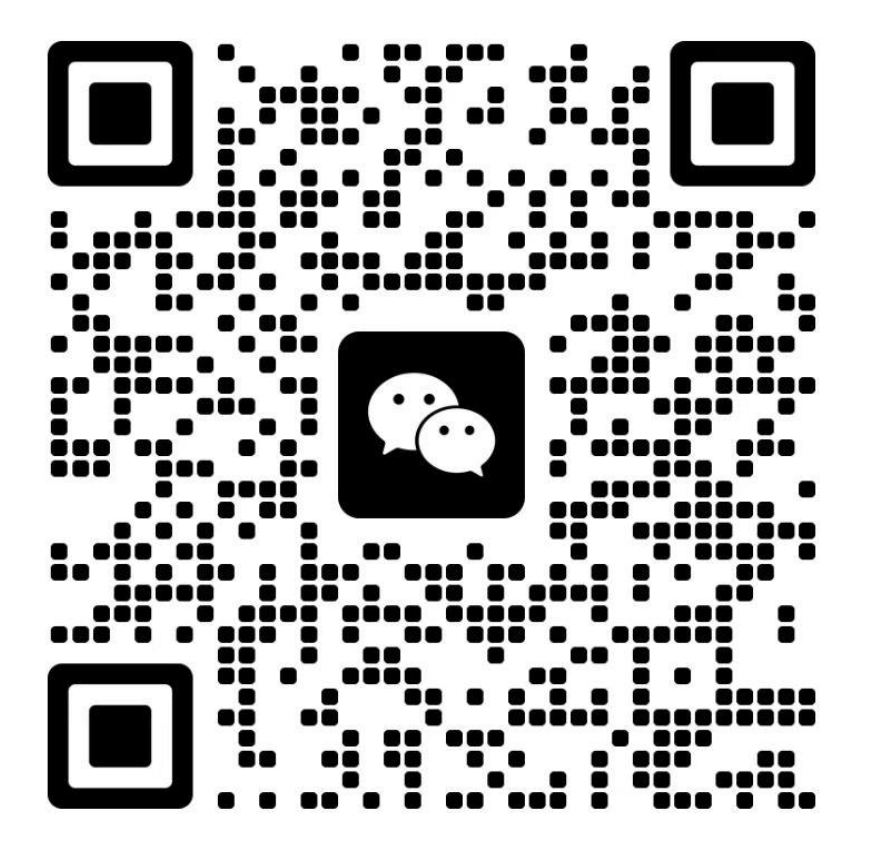

扫一扫上面的二维码图案,加我为朋友。

## **让所有人都能上最好的大学** MAY ALL THE BEST UNIVERSITIES

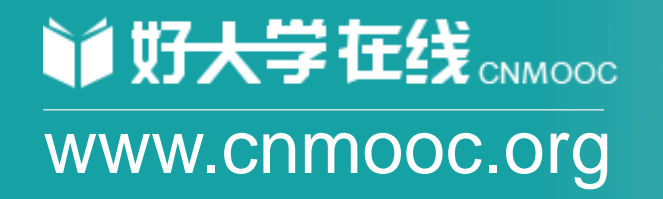